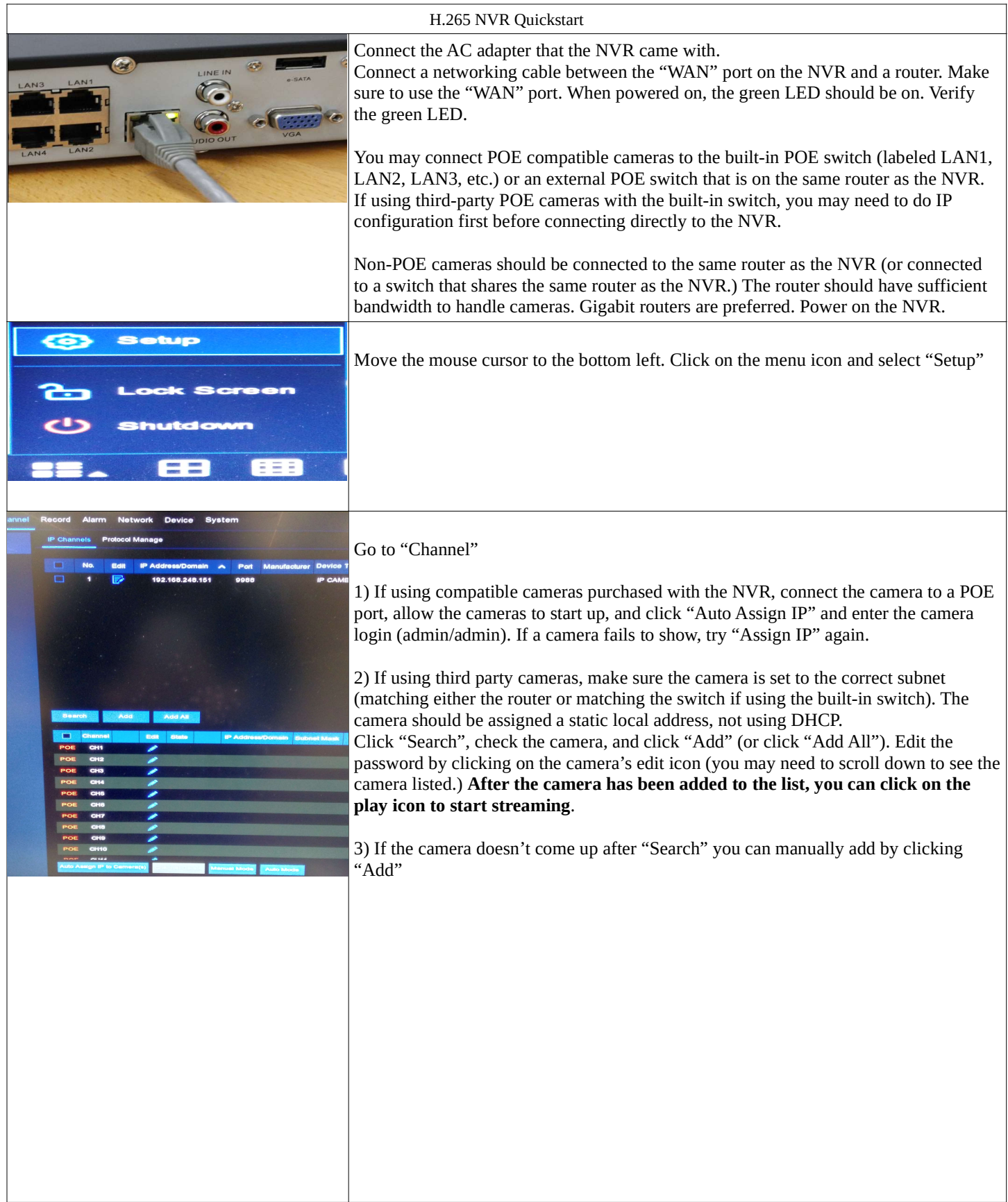

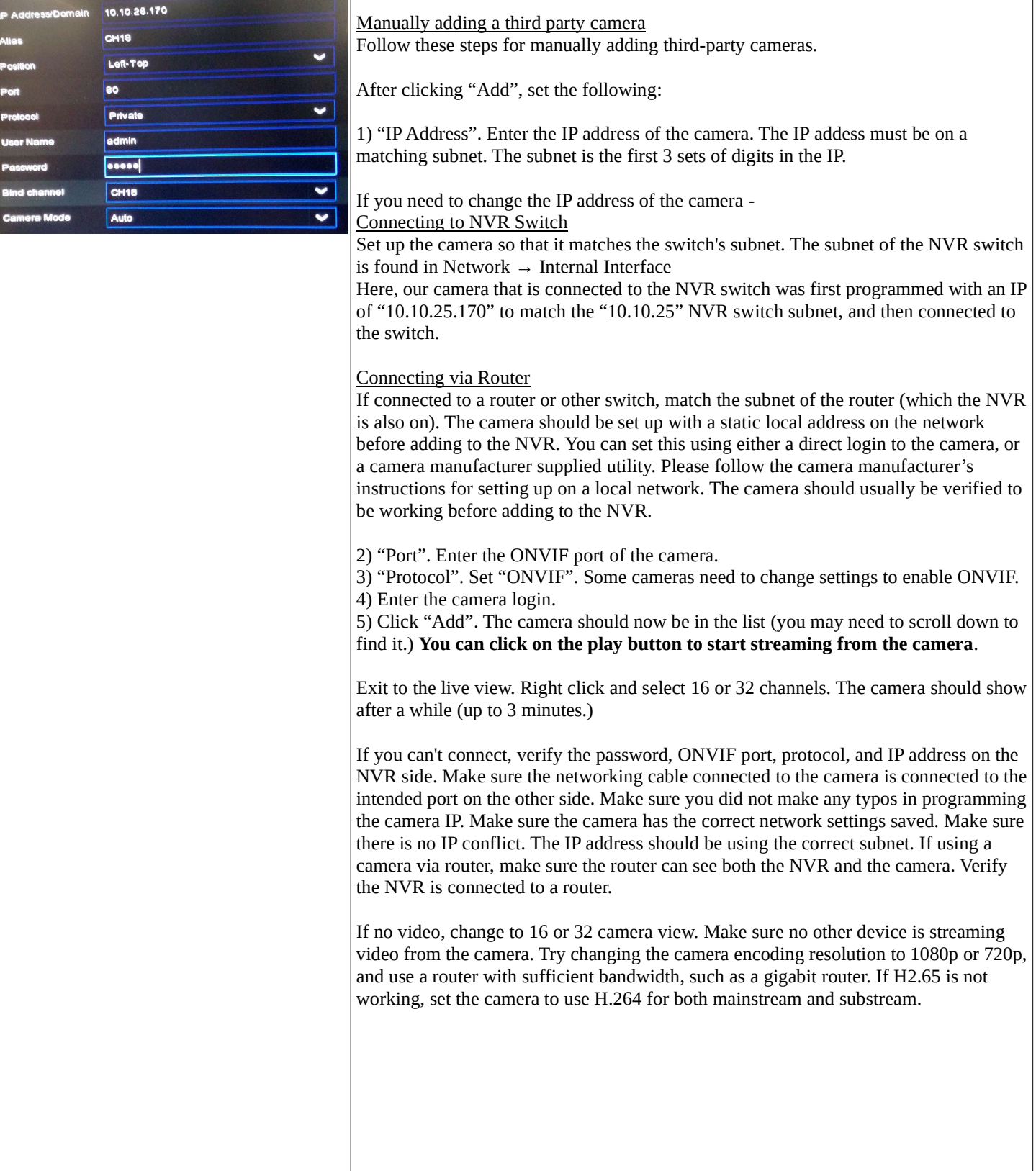

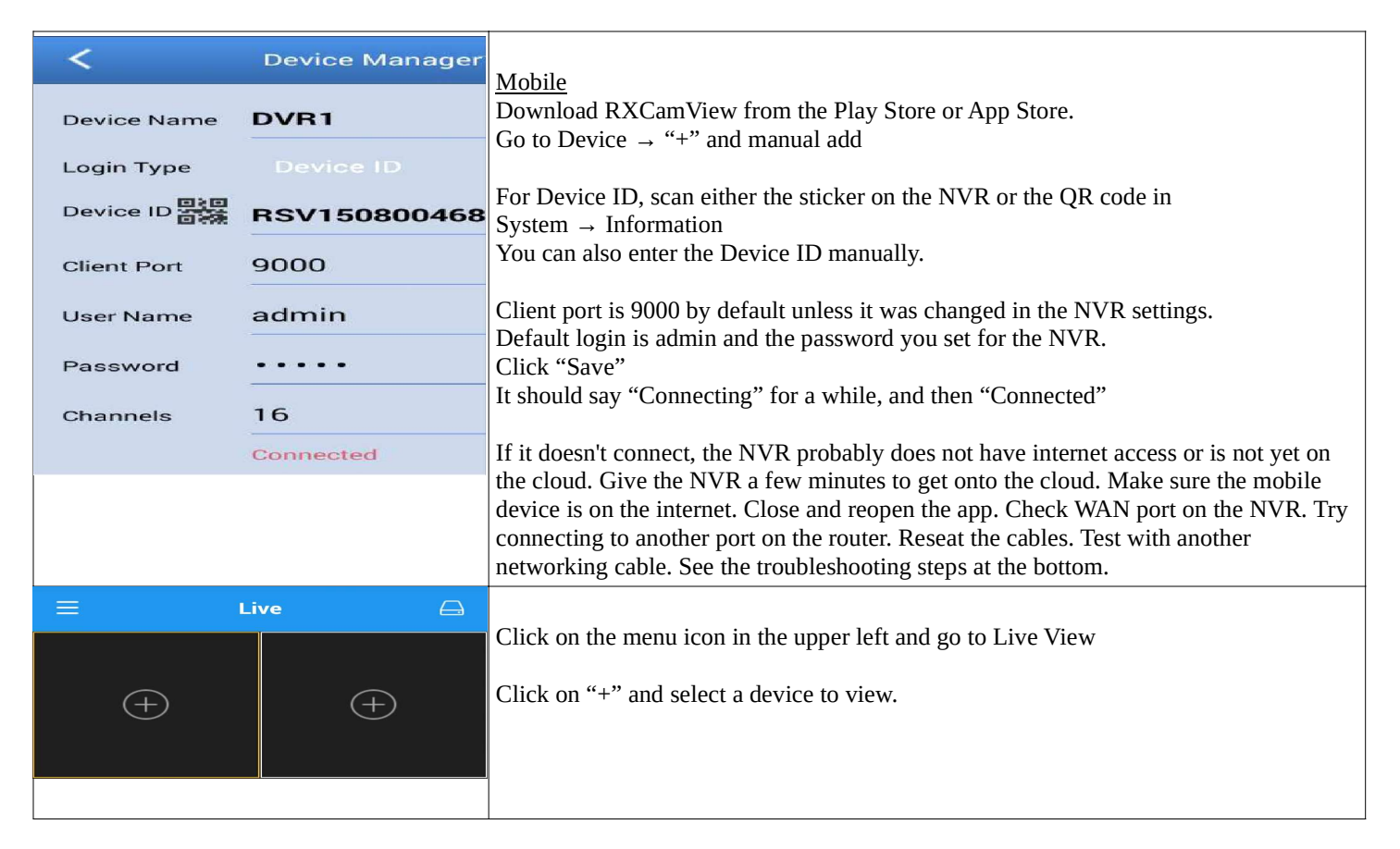

## Troubleshooting Tips

1. Can't log into the NVR from the internet.

Make sure your mobile device has internet access. Check the NVR WAN LED light. If you set a static local IP for the NVR, make sure it is unique and is on the subnet provided by the router. See if the router can see the NVR. Reconnect the NVR's network cable on both ends, or test with another cable. You may power cycle the NVR.

2. No local network access to the NVR.

Reconnect the NVR's network cable on both ends, or test with another cable. Most network cables will snap in. You may also power cycle the NVR. Check network lights on the router and on the NVR network port. Try connecting to another physical port on the router. If not using DHCP, make sure the NVR is using a unique local IP address. Some routers have a numeric restriction on the range of local addresses (you may need to reassign a static address to the NVR.) If using a web browser, make sure you log in with the correct local IP address and port. Check every single digit because typos can be common. See if the NVR is visible to the router. Test the NVR with another router. If you have changed routers and assigned a static IP to the NVR, make sure the local static IP on the NVR is still valid for the router is it connected to.

3. Internet Explorer can log in but no video

Check Internet Explorer's security settings for ActiveX. Click refresh or restart the browser. Add the NVR to the local zone under Internet Options > Security > Local intranet > Sites > Advanced There may be a conflict with other add-ons. Go to Manage Add-ons  $\rightarrow$  Toolbars  $\rightarrow$  All add-ons and check to see if there are any possible conflicts with add-ons that are no longer being used. You may need to test NVR access on another computer.